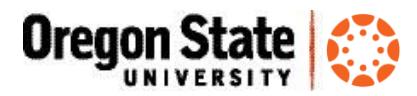

# Is My Canvas Course Ready?

Before you publish your Canvas course site, use this checklist to make sure your site is ready to go. Not sure what a Canvas course could look like? Check out some [example Canvas course sites.](https://community.canvaslms.com/docs/DOC-3486)

#### 5 Things you must do in your Canvas course site (even if you don't do anything else)

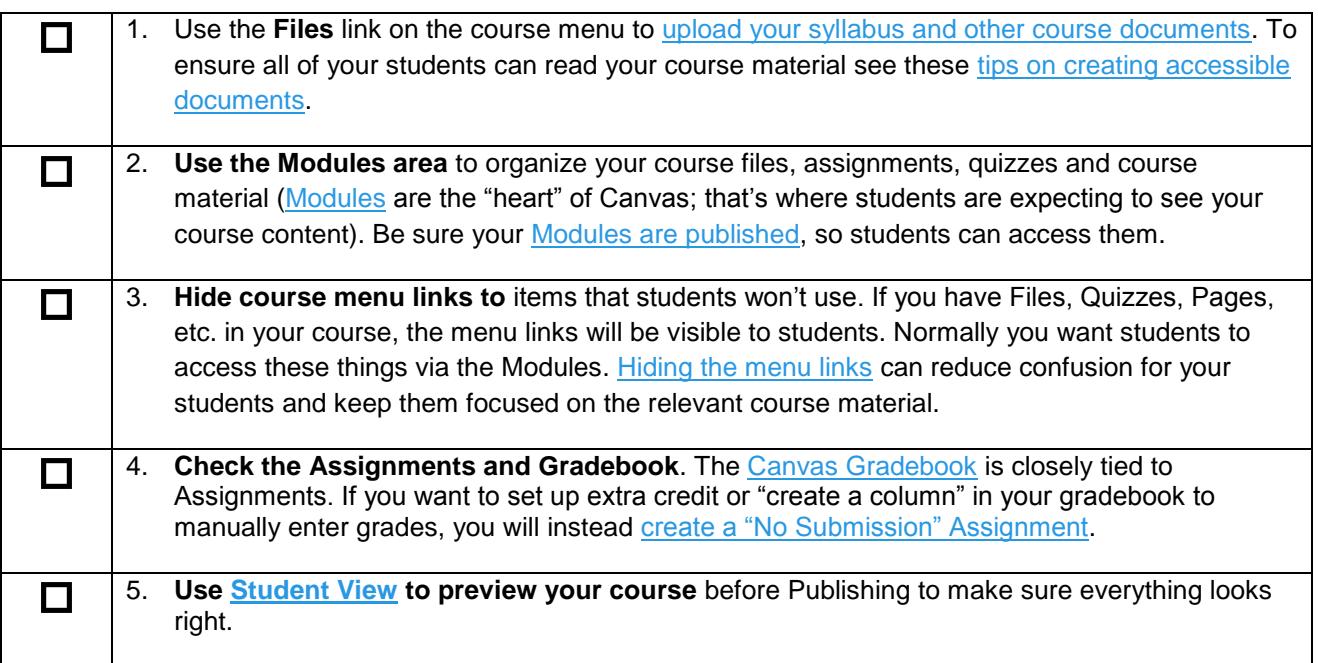

#### The full Canvas course checklist -

#### Course Information

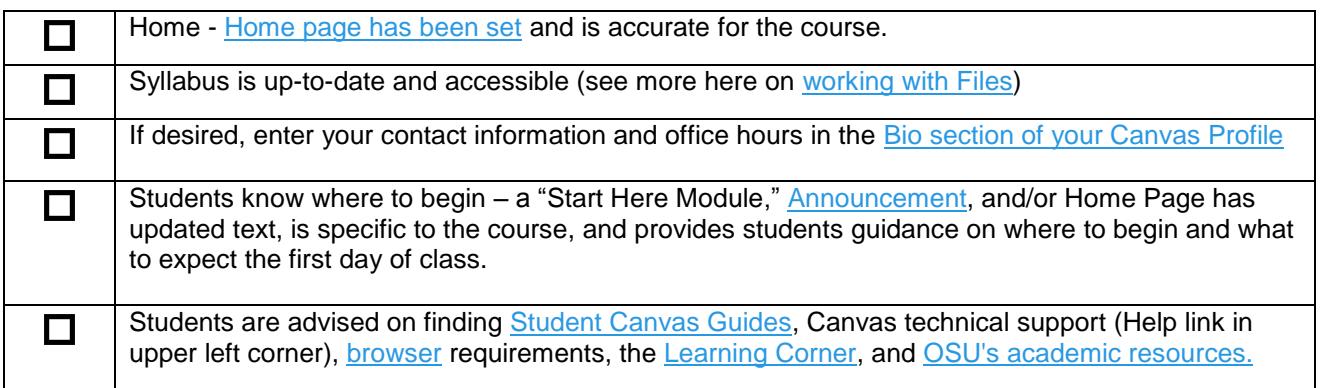

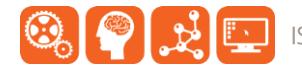

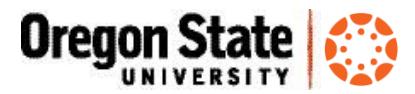

### Course and Content Organization

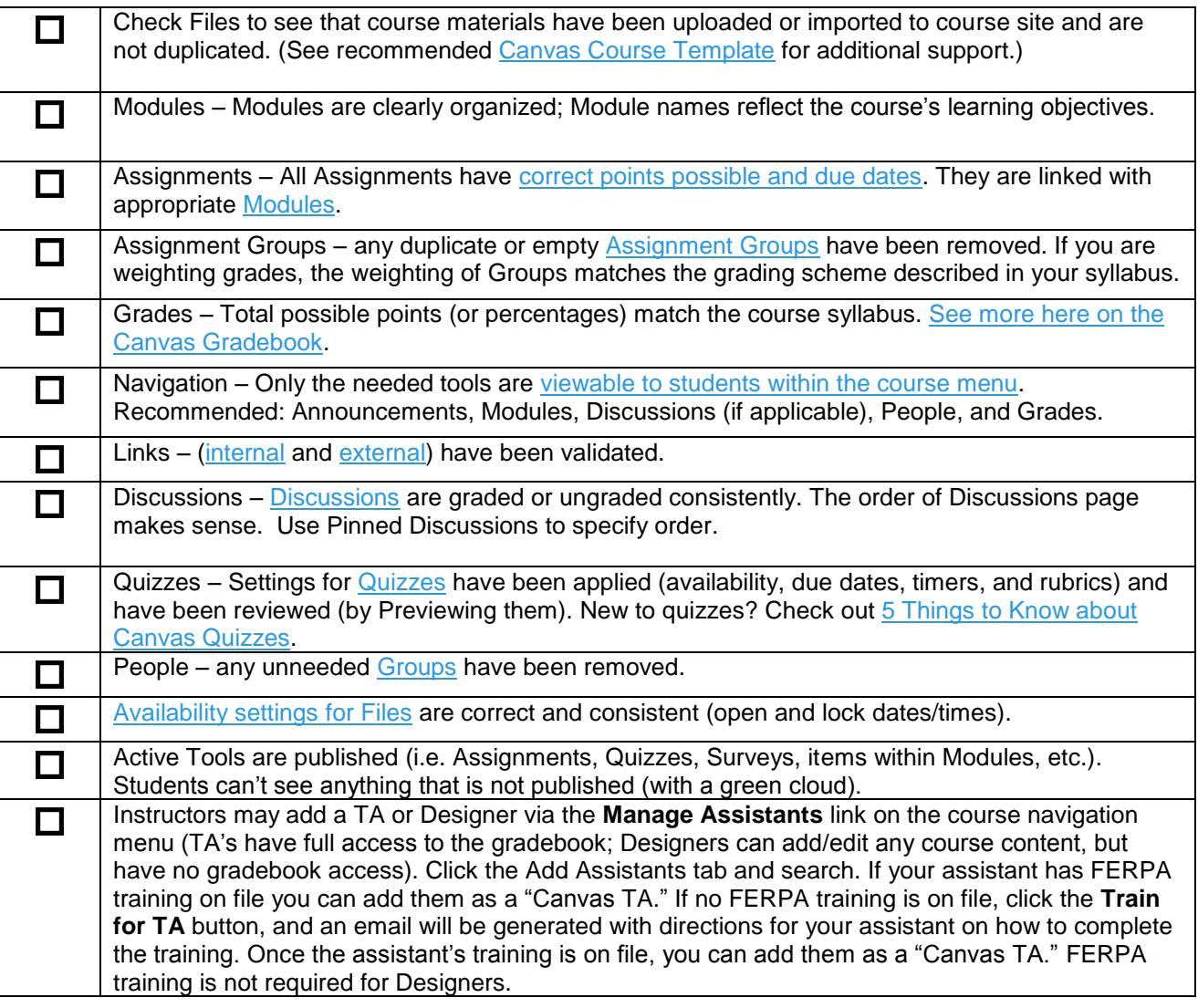

## Access Your Course From the "Student View"

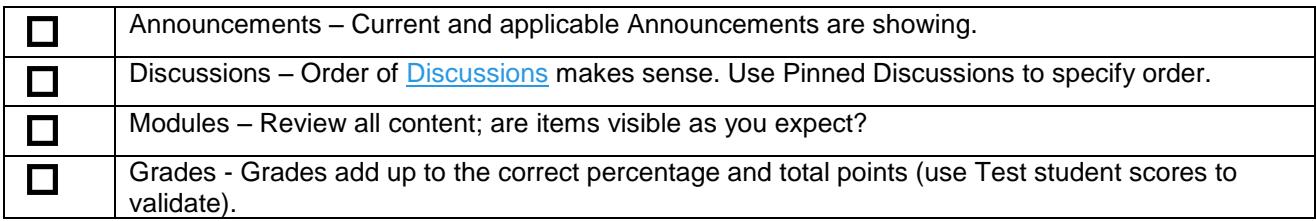

## Notify your Students that their Course is in Canvas

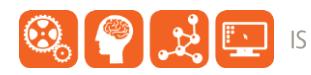

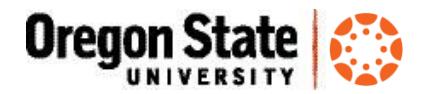

Notify your students about your Canvas course site. You can copy the course URL from the course  $\Box$ Home page (e.g., [https://oregonstate.instructure.com/courses/1535671\)](https://oregonstate.instructure.com/courses/1535671) You can [send a Welcome email](https://community.canvaslms.com/docs/DOC-2674) from Canvas, just be sure to *publish the course first*. Include a link to [5 Things for OSU Students to Know about Canvas.](http://learn.oregonstate.edu/sites/learn.oregonstate.edu/files/handouts/5-things-canvas-students.pdf)

#### At the End of the Term

There are two ways to get final course grades from Canvas to Banner/Online Services. Find more here about [uploading final grades](http://learn.oregonstate.edu/canvas/uploading-final-canvas-grades) and about student and instructor access to past-term [course sites.](http://learn.oregonstate.edu/canvas/access-canvas-past-terms-course-sites)

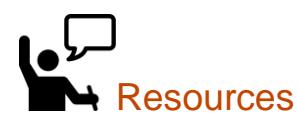

П

- Learn@OregonState Canvas <http://learn.oregonstate.edu/canvas>
- Canvas Help Guides <https://community.canvaslms.com/community/answers/guides>
- All OSU Canvas users can get technical support 24 x 7 x 365. Click the **Help** link in the lower left corner of any Canvas screen. You'll see options for online instructions, and live support via phone, Web form and chat.

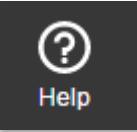

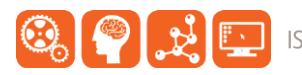